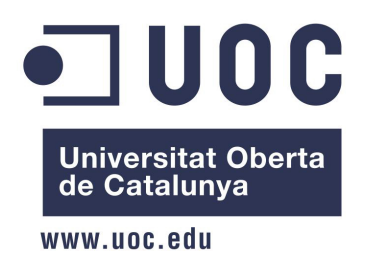

# DESENVOLUPAMENT DE L'APLICACIÓ PER MOVIL ANDROID PANXACONTENTES

Ferran Peña Crosas **FTIS** 

Consultors: Jordi Almirall López Joan Vicent Orenga Serisuelo

11 de gener de 2016

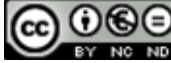

**CO O SO**<br>Aquesta obra està subjecta a una llicència de Reconeixement-NoComercial-SenseObraDerivada 3.0 Espanya de Creative **Commons** 

## Resum

La següent memòria pretén ser el reflex de tot el procés dut a terme per realitzar l'aplicació Panxacontentes. Com una eina per difondre el patrimoni culinari català i contribuir a motivar als usuaris a cuinar es crea aquesta aplicació per a dispositius mòbils, la qual es podria definir com un receptari que engloba receptes que no necessiten més de 5 ingredients i 60 minuts per la seva cocció. Panxacontentes vol acostar aquestes receptes a través d'un cercador per ingredients, el qual permet mostrar les receptes segons els ingredients de que disposi l'usuari. Panxacontentes també pretén ajudar a l'usuari a anar a comprar els ingredients necessaris generant-li llistes de la compra de les receptes seleccionades.

S'ha optat per desenvolupar aquest projecte per a dispositius Android ja que és el sistema operatiu més utilitzat a l'estat espanyol.

Seguidament, es detallen totes les fases que han estat necessàries per aconseguir-ho.

## Índex

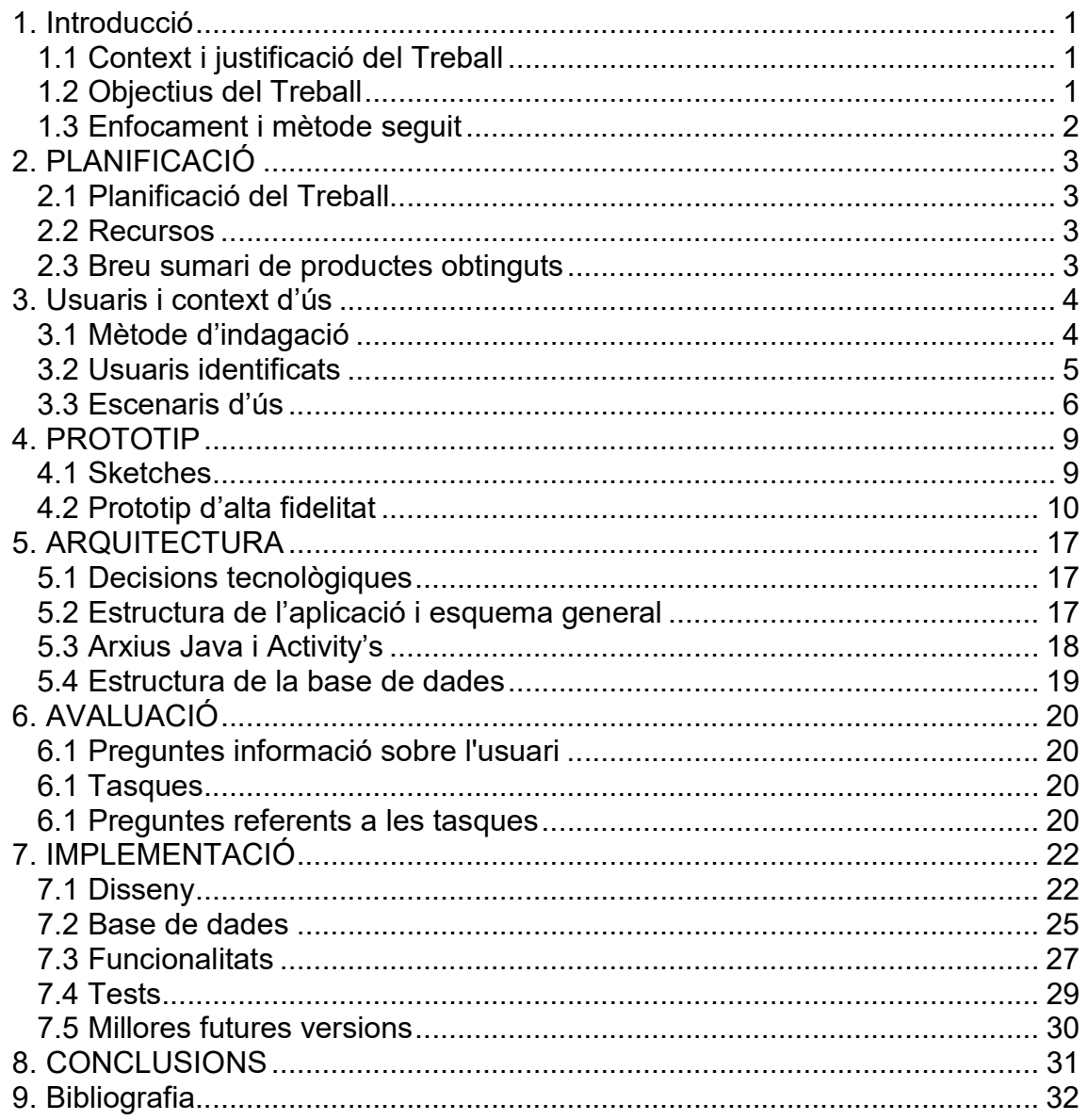

## 1. Introducció

#### 1.1 Context i justificació del Treball

Amb questa aplicació es vol ajudar a les persones a cuinar a casa amb els productes que es tinguin a la nevera i com a valor afegit que siguin receptes tradicionals catalanes. Crec que és un tema important doncs amb la vida frenètica que portem avui en dia molts sovint tenim poc temps per pensar que farem de sopar , comprar els ingredients i cuinar-los. La majoria de cops cuinem els 4 plats que coneixem i que són ràpids de fer. Jo proposo una ajuda alhora de menjar més variat i català , amb dos vessants , des de recomanar plats introduint els ingredients que tenim a la nevera, a que la pròpia aplicació et recomani receptes de temporada tot indicant els productes a comprar a l'establiment d'alimentació.

De moment hi ha altres aplicacions que resolen aquest problema com l'aplicació "Qué cocino hoy?" que recomana receptes de totes les cuines del món, posant-li els ingredients que es volen fer servir. Per diferenciar-me em centro només en cuina catalana per així també donar-li una empenta a la nostra gastronomia i també proposo que l'aplicació no contingui les receptes dins l'aplicació, sinó que les agafi d'un servidor així aconseguint reduir substancialment el pes de l'aplicació. En el cas de "Que cocino hoy?" el pes de l'aplicació és de 30 MB i si com molta gent ,l'espai per aplicacions del mòbil es reduït llavors baixar-se aquesta aplicació i mantenir-la es inviable

1.2 Objectius del Treball

Els objectius del treball són :

- Desenvolupar una aplicació robusta per a sistemes android que faci de reco menadora de receptes catalanes , tan si s'introdueixen manualment el ingredients que es volen fer servir , com si no.
- Al ser una aplicació per android el llenguatge de programació serà Java.
- Es necessitarà una part servidora que gestioni les peticions de receptes i les envií a l'aplicació. En aquest aspecte l'eina PARSE pot ser una bona alternativa.
- L'aplicació ha de ser mínim amb català i si es pot també traduir-la a castellà i anglès.
- Es vol un disseny atractiu per tal de seduir al públic.
- Compatibilitat amb tauletes i no només mòbil.
- Obtenir un bon recull de receptes catalanes diferenciant entrants, segons, postres i si dona temps còctels.

#### 1.3 Enfocament i mètode seguit

Per a fer aquest projecte es dissenyarà i desenvoluparà una aplicació des de zero. Per la temàtica del projecte i per la innovació és el més adequat , ja que difícilment es pot trobar un projecte igual començat i ampliar-lo.

A l'hora de tirar endavant el projecte farem servir el mètode SCRUM que es basa en dividir el projecte en tasques a realitzar i assignar-los un temps necessari per realitzar aquestes tasques. Aquestes tasques es posen en ordre tot prioritzant les mes importants i llavors es porten a terme seguint el Planning decidit.

# 2. PLANIFICACIÓ

## 2.1 Planificació del Treball

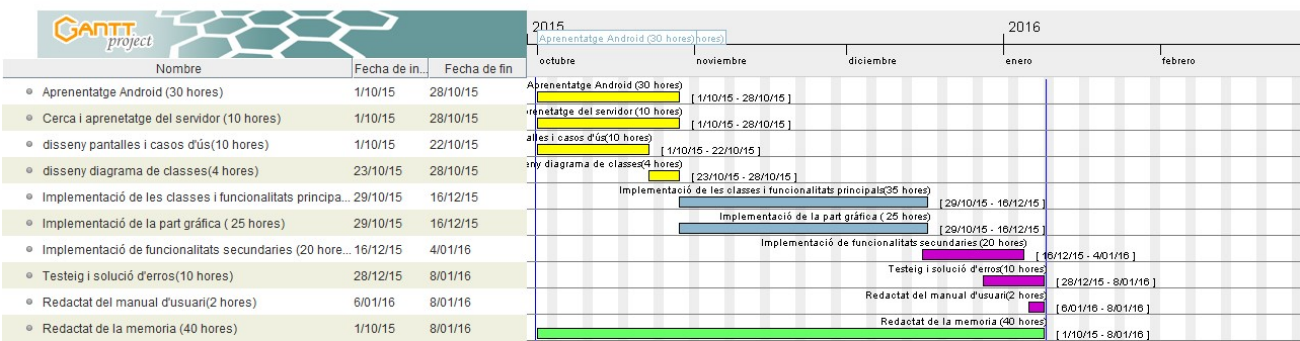

Hores en dies laborals: 66 hores (6 hores entre setmana) Hores en cap de setmana: 120 hores ( 11 caps de setmana) Total hores: 186 hores

#### 2.2 Recursos

Com a recursos per fer el projecte es necessita un dissenyador i programador que en aquest cas serà la mateixa persona , un ordinador i diferents dispositius mòbils android (tauleta i telèfon mòbil) per poder provar l'aplicació. També es necessita diferent programari per realitzar les diferents tasques com :

-Office i Gantt Project per realitzar la memòria

-Android Studio per implementar l'aplicació.

-Photoshop i Corel Draw per disseny dels diferents elements gràfics de l'aplicació.

-Java per poder compilar amb Android.

-Parse per implementar la part servidora i base de dades externa

-DB browser fo SQLite per implementar la base de dades interna

-Windows movie maker per fer el vídeo explicatiu de l'aplicació

2.3 Breu sumari de productes obtinguts

El productes obtinguts seran:

- Arxiu Apk amb l'aplicació
- Memòria del projecte
- Vídeo explicatiu de l'aplicació

## 3. Usuaris i context d'ús 3.1 Mètode d'indagació

Per aquesta fase he decidit utilitzar dos mètodes d'indagació, la tècnica d'observació i investigació contextual i el d'anàlisi competitiva. He triat aquest dos mètodes ja que són el mes senzills de portar a terme al propi domicili , doncs en el cas de la meva aplicació al ser de cuina la tècnica d'observació la puc portar a terme al meu domicili a la cuina amb la meva parella com a usuari. I en el cas d'anàlisi competitiva també es senzill portar-lo a terme a casa amb una tauleta, un mòbil, l'aplicació per mòbil android "¿Que cocino hoy?" y un familiar que faci d'usuari.

En mètode d'observació contextual es va citar a l'usuari de l'estudi a la cuina després de treballar i ens vàrem posar a pensar que cuinaríem per sopar i pel dinar de l'endemà. En el aquest cas la nevera estava mig buida i d'aquí van sortir les primeres qüestions i conclusions. Primera qüestió: ¿Que fem per menjar? Sempre s'acaben fent el mateixos 8 plats i costa innovar, es necessiten idees noves. Segona qüestió: Si s'havia d'anar a comprar , s'havia de fer una llista del que es necessitava. En relació a la llista es van derivar dues idees. La primera es que si es volia fer unes quantes racions per tal de tenir per diferents àpats la llista s'havia de multiplicar alguns elements de la llista. La segona es més econòmica la verdura , el pollastre , llegums, etc que comprar vedella , alguns peixos, etc. Era necessari fer un petit càlcul de quan ens gastaríem.

Un cop decidit el que cuinaríem, llista feta i compra feta , al començar a cuinar ens vam adonar que era tard i que teníem poc temps per cuinar-ho tot i anar a dormir. Aquí va sortir un altre factor a tenir en compte el temps de preparació dels plats, era necessari poder decidir fer plats amb el temps que disposàvem.

Per acabar un cop ja sopat ens vam adonar que el millor per no tenir tants mal de caps amb el menjar és tenir un calendari amb els plats que faríem a la setmana , i d'aquí extreure'n una llista de la compra.

En el mètode d'anàlisi competitiva l'usuari amb una tauleta va obrir l'aplicació ¿que cocino hoy?, el primer que li va agradar és l'opció a la pantalla principal de "menú recomendado" que donava recomanacions de plats, i l'usuari es va adonar que no tots eren de temporada.

Després es va posar al buscador de receptes i li va encantar, **buscar per** famílies, per primers o segons, buscar un ingredient qualsevol i apareixien multitud de receptes. Això últim potser va ser massa perquè hi havia un excés de receptes(moltes massa exòtiques segons ell) i això feia que costés triar-ne una. D'aquí es va extreure que el fet de fer cuina catalana era una bona sortida, doncs la cuina era menys exòtica i el total de receptes seria mes petit.

Per acabar va fer servir el buscador de receptes per ingredients , tot una mica feixuc doncs els ingredients es triaven en un desplegable i eren masses, preferia escriure els ingredients a mà. Després ens em adonar que si posaves tres ingredients tenies massa receptes per triar i sovint no es tenien tots els ingredients. Quan va posar uns 5 ingredients li van sortir unes

poques receptes cosa que facilitava la tria. Quan va clicar sobre la primera es va adonar que aquella recepta portava una espècie que no li agradava gens i això ens va fer veure que faltava un filtre per vetar ingredients.

## 3.2 Usuaris identificats

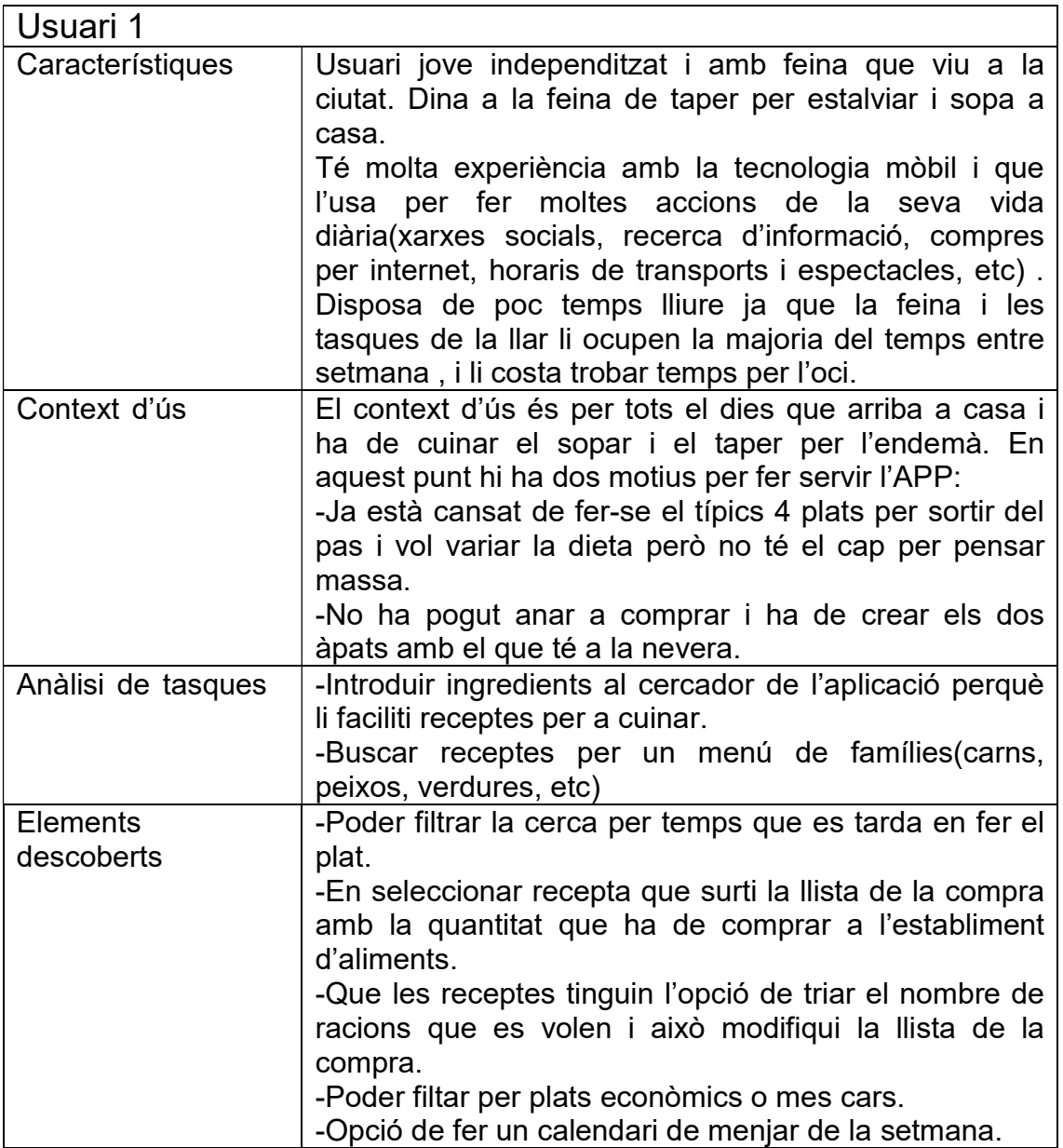

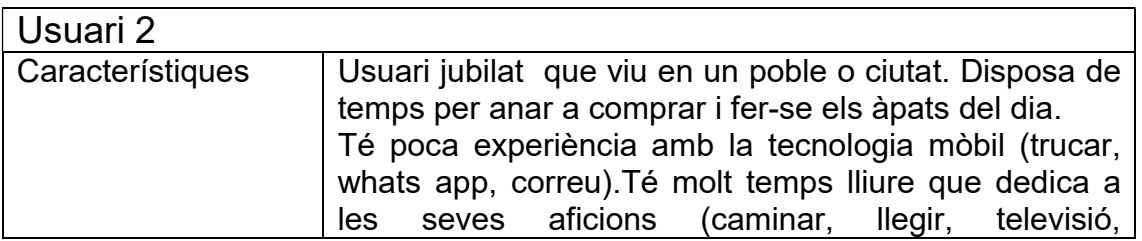

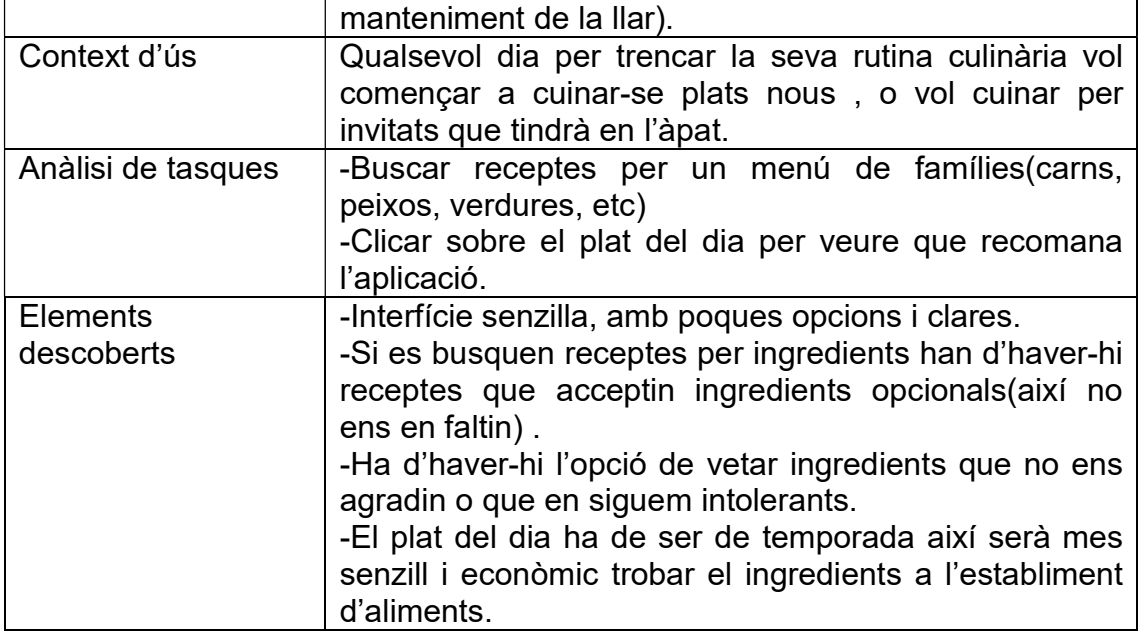

## 3.3 Escenaris d'ús

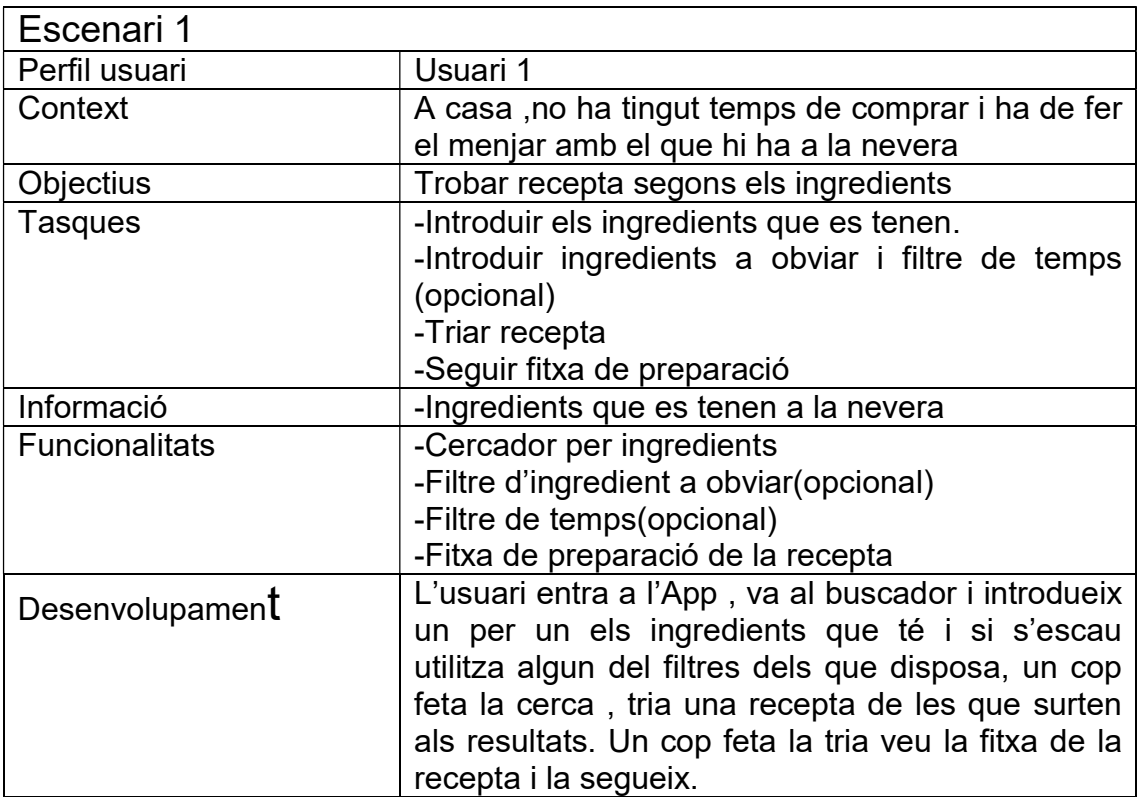

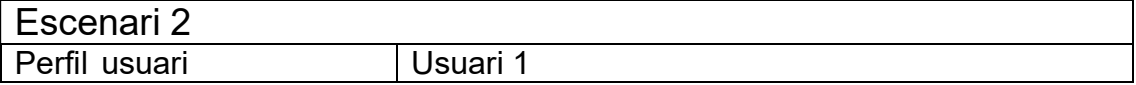

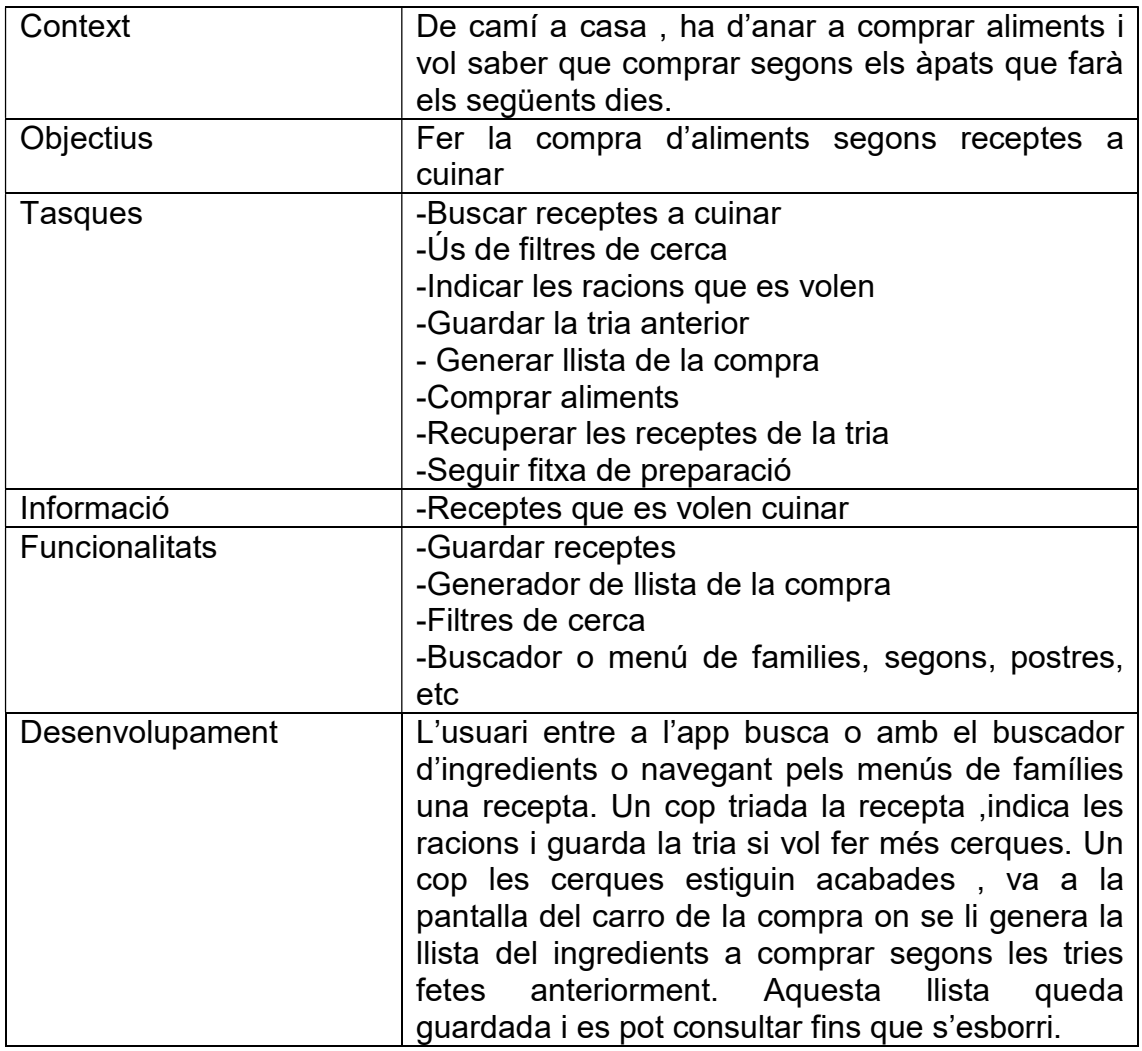

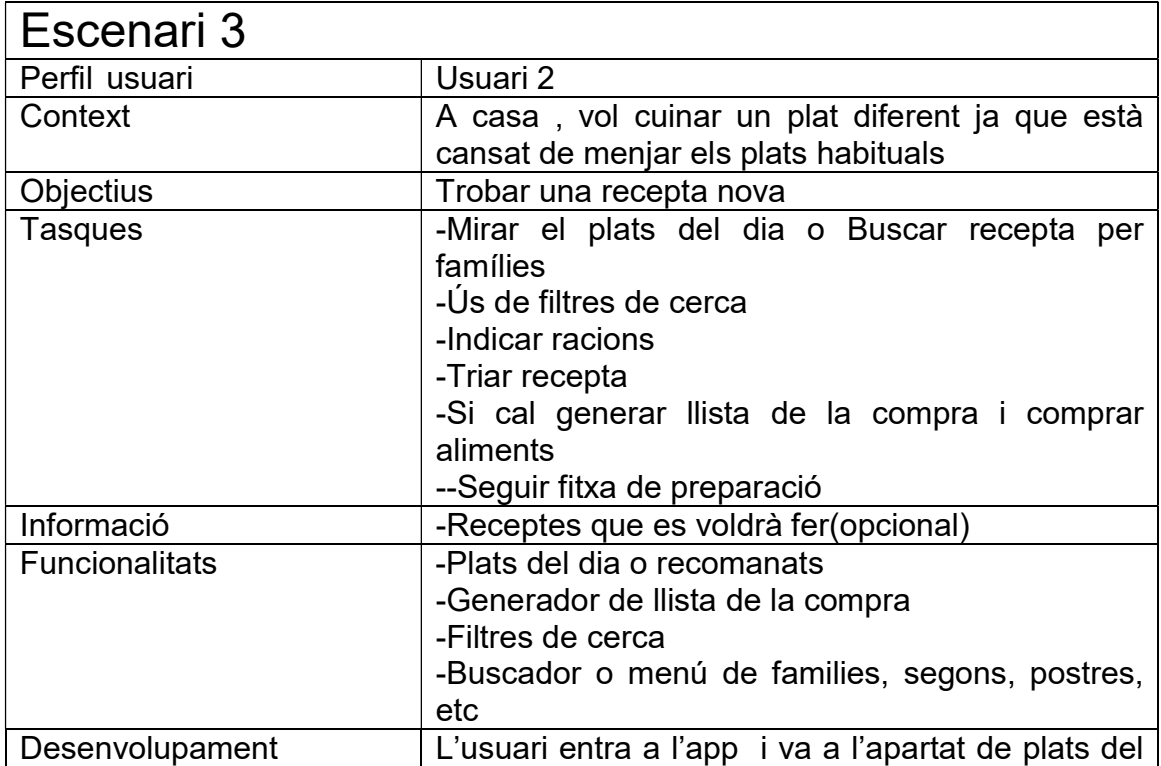

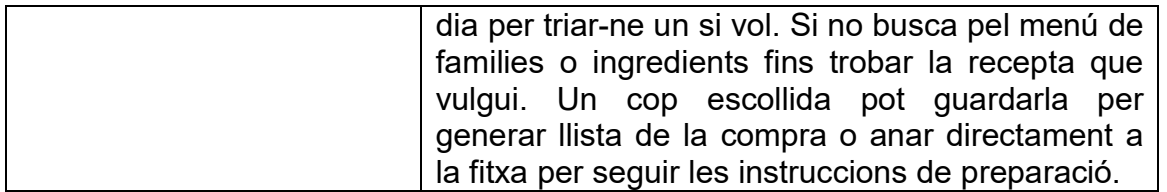

## 4. PROTOTIP

En aquest tercer durem a terme tot el procés de prototipatge. Dividirem aquest procés en dues fases: la creació dels sketches a mà i la creació d'un prototipus d'alta fidelitat. Finalment s'enumeraran aquelles necessitats noves detectades tant de funcionalitat com de disseny.

## 4.1 Sketches

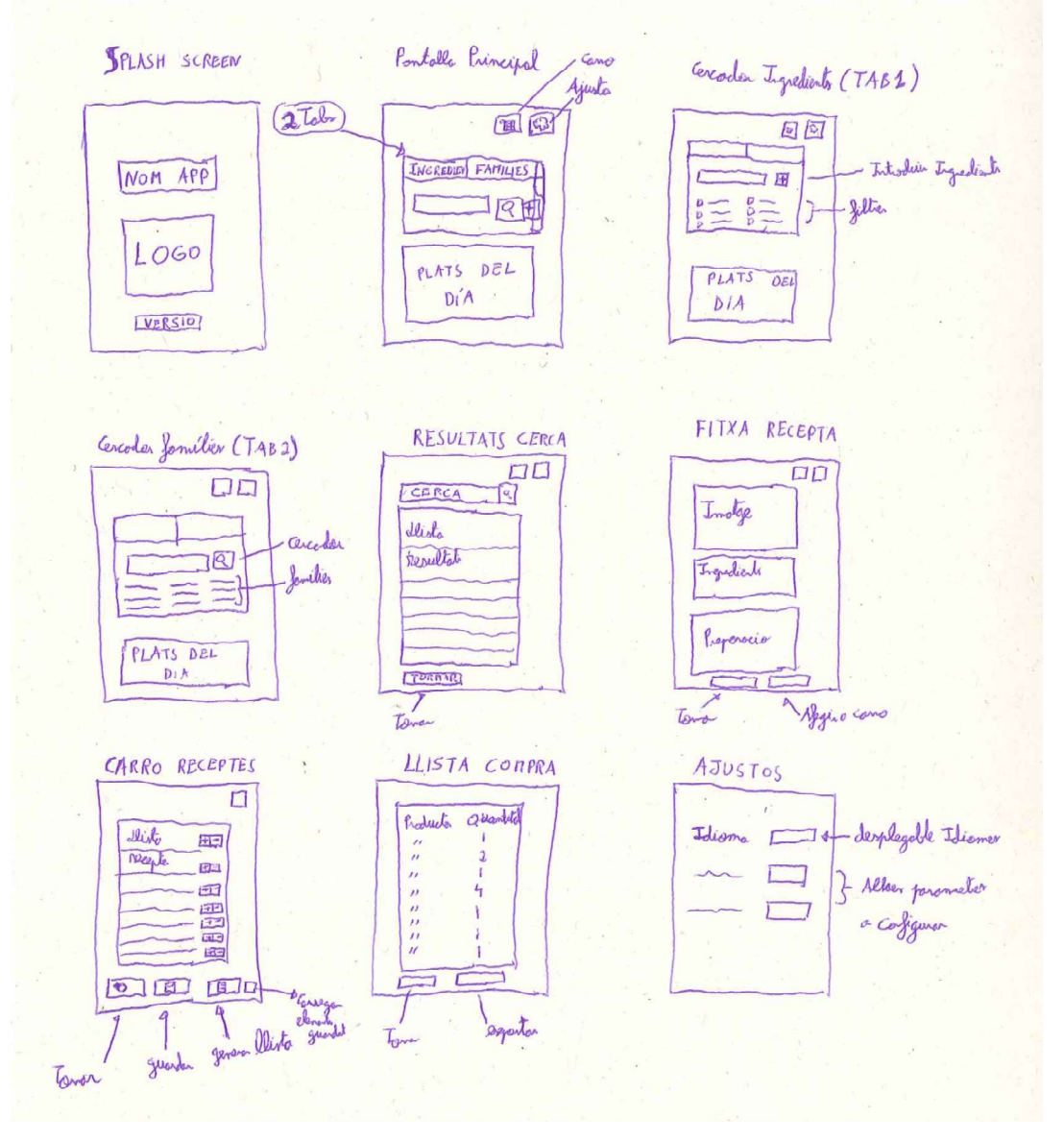

## 4.2 Prototip d'alta fidelitat

En aquesta fase es realitzarà un prototipus el més fiable possible. De tots els programaris existents he optat per la utilització de Protoyper Free de Justinmind, ja que és el recomanat per els consultors.

Adjunto una sèrie de pantalles representatives del disseny, encara que aquestes no mostren tota la potència del disseny

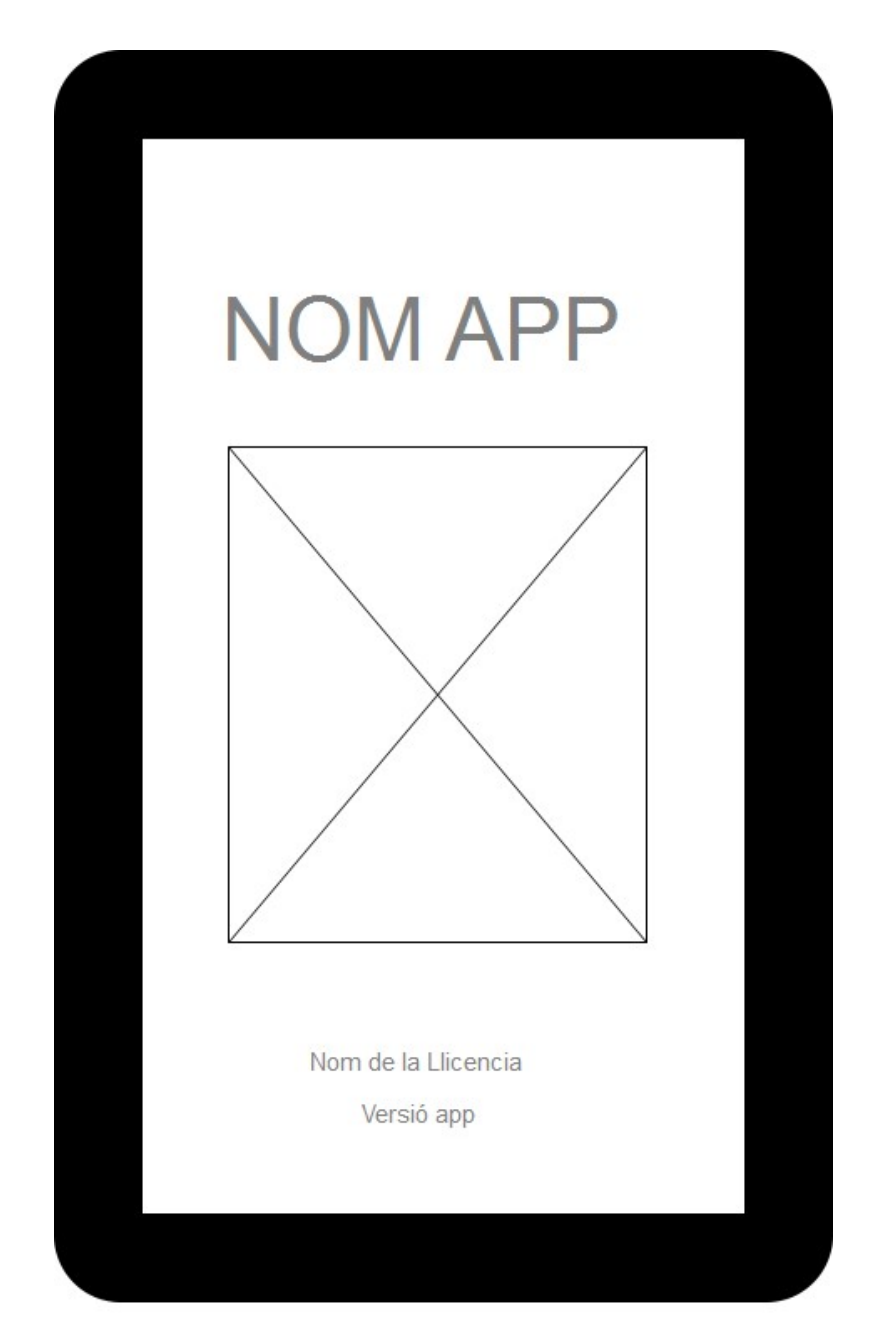

### PANTALLA DE PRESENTACIÓ

## PANTALLA DE CERCA PER FAMILIES

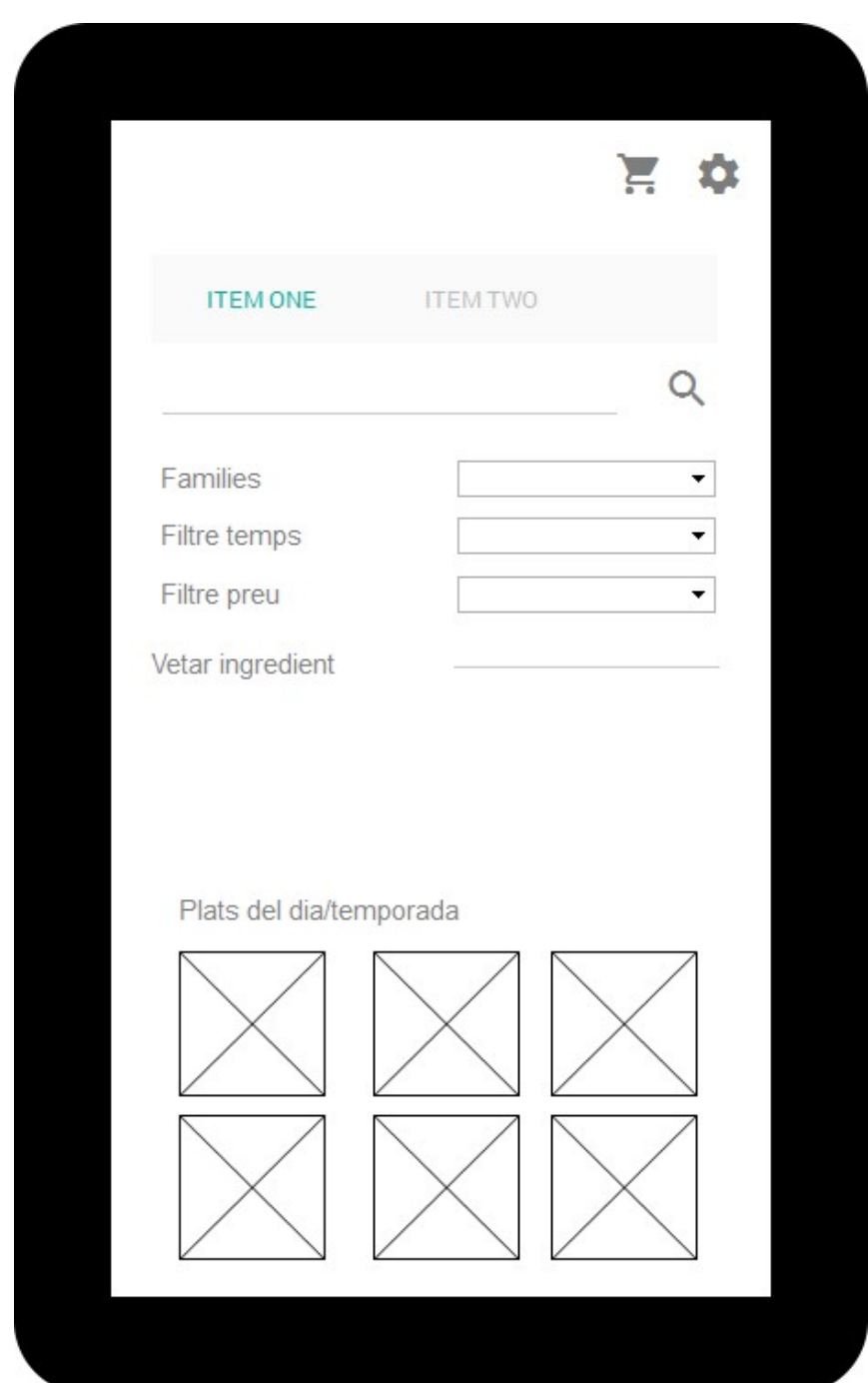

## PANTALLA DE CERCA PER INGREDIENTS

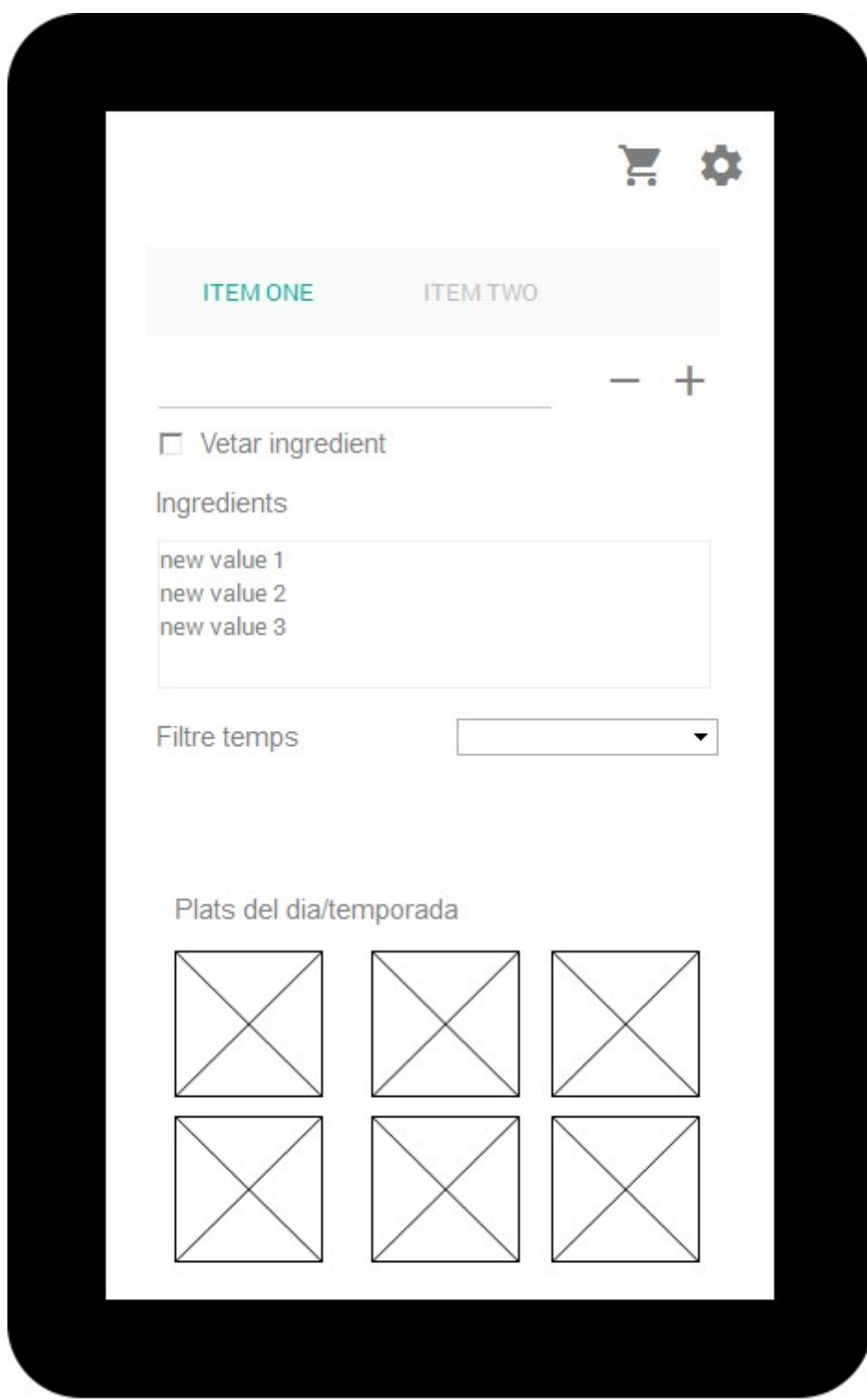

## PANTALLA DE RESULTATS DE CERCA

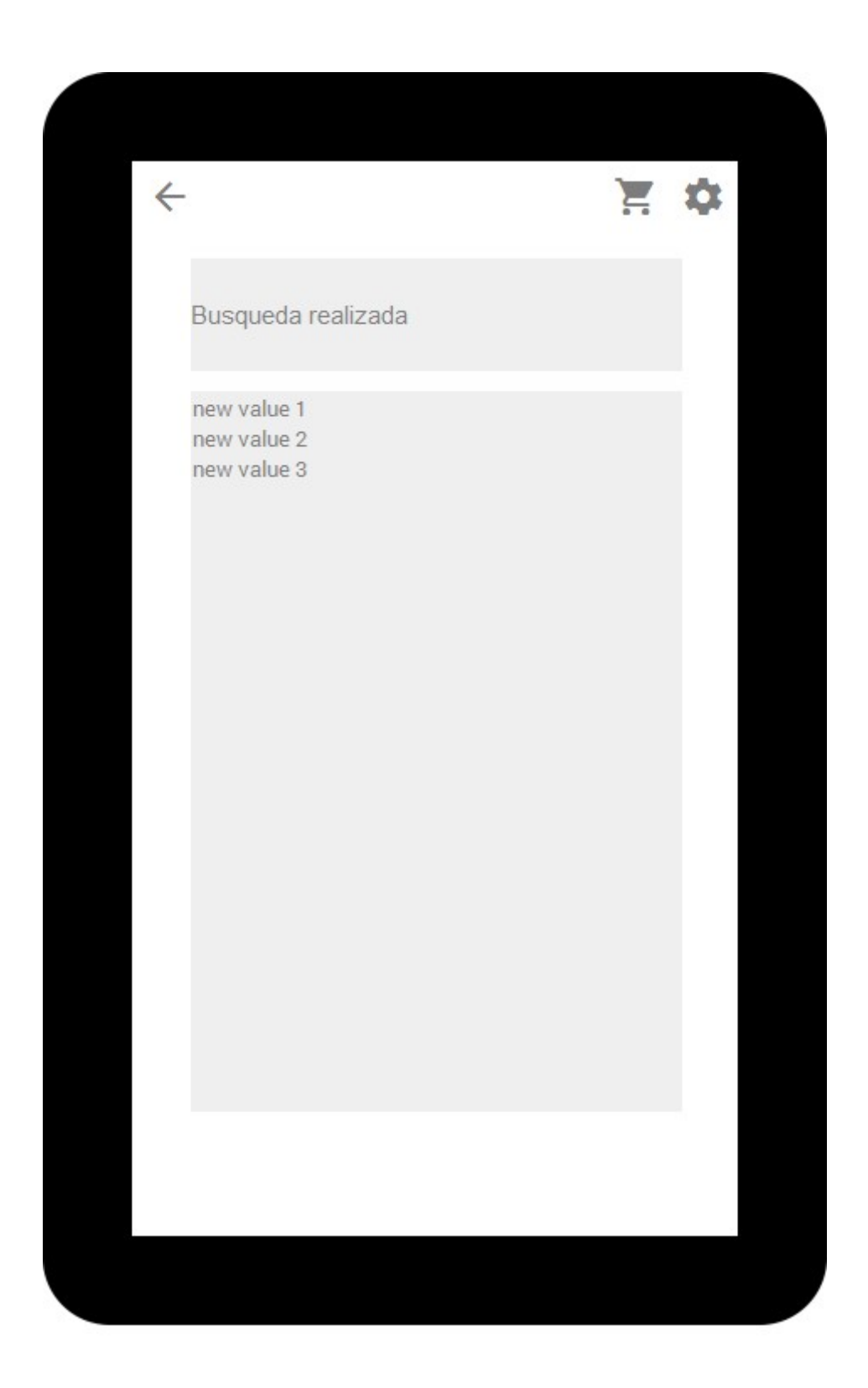

## PANTALLA DE CARRO DE RECEPTES

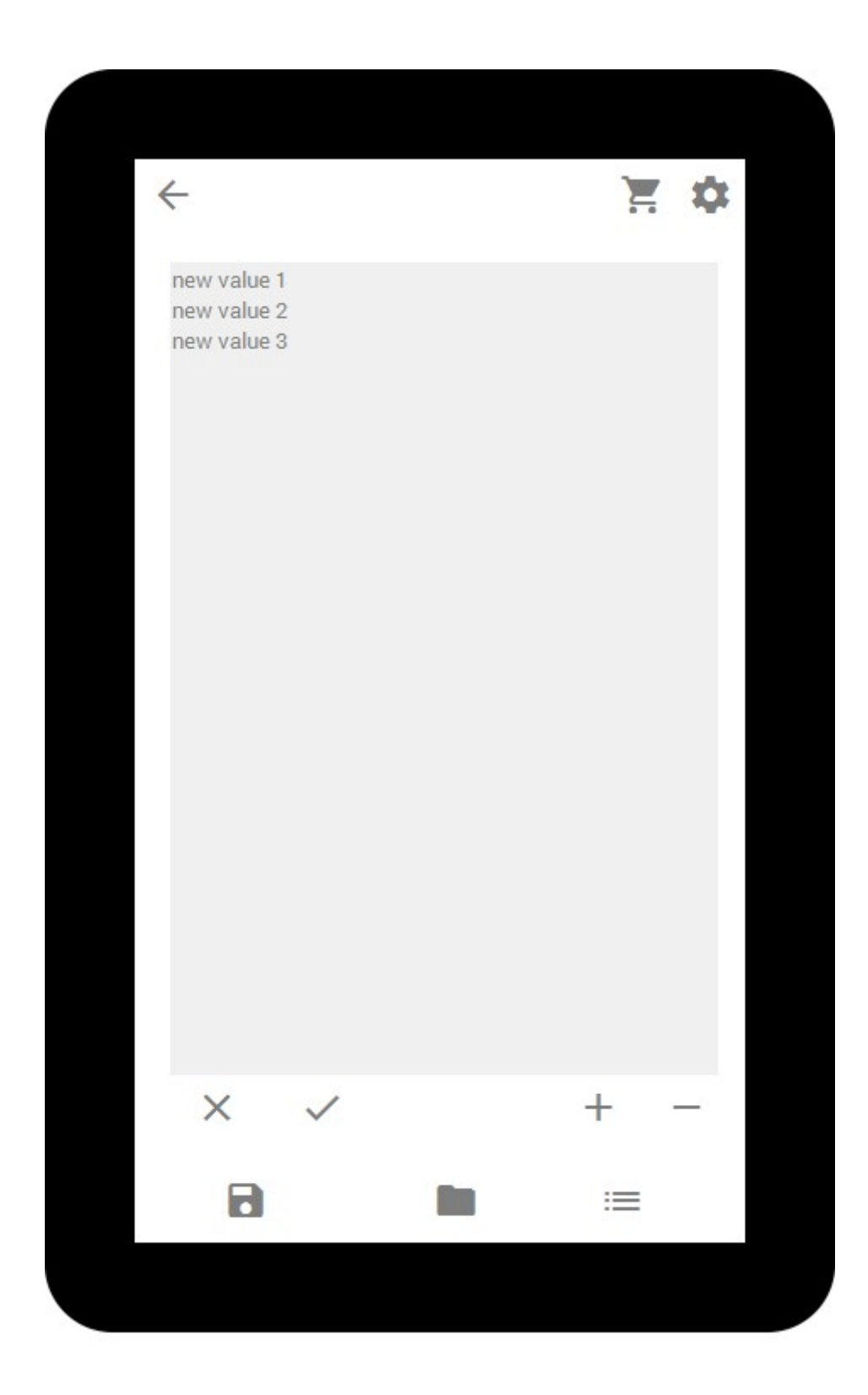

#### PANTALLA DE RECEPTA

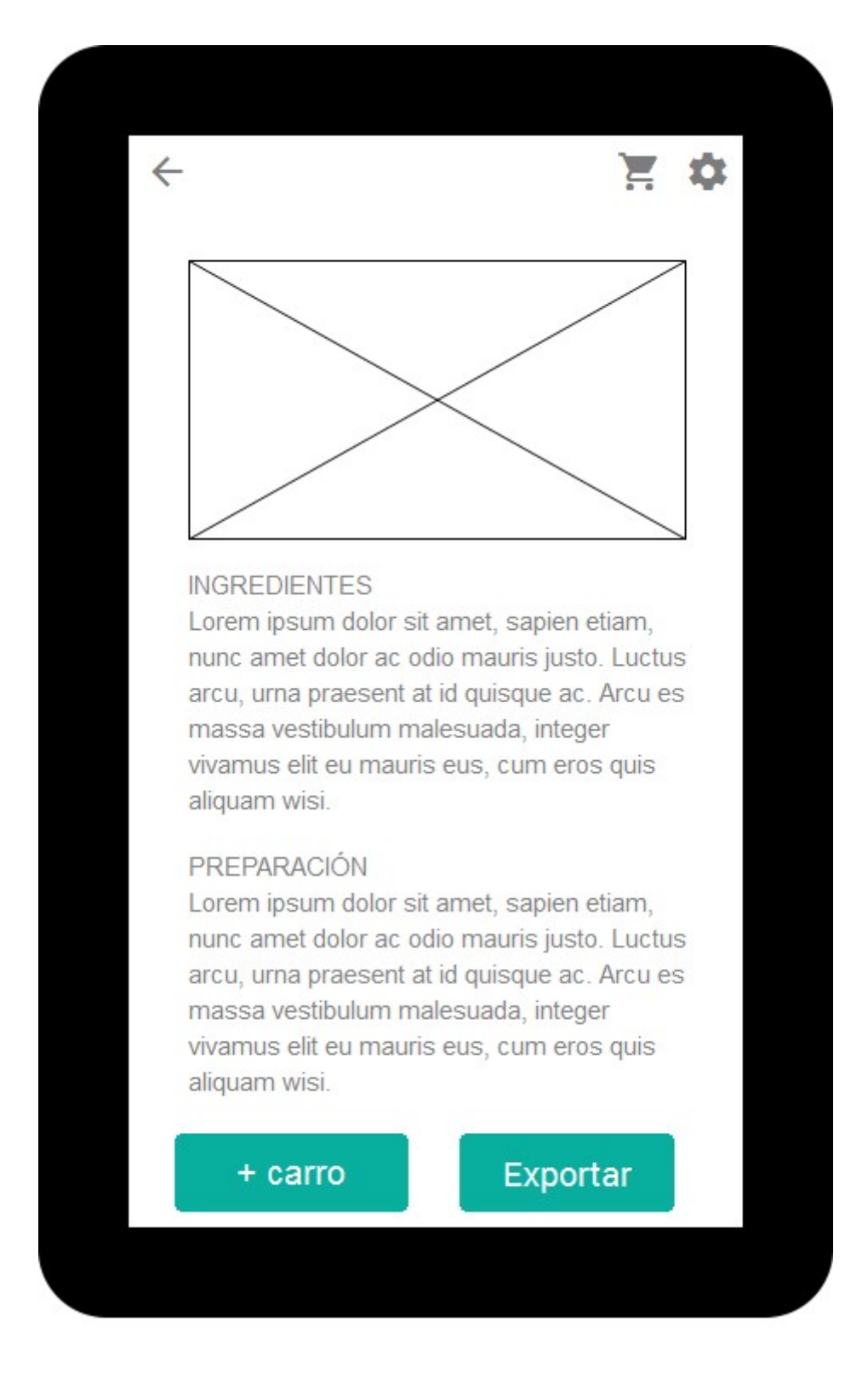

## PANTALLA DE LLISTA DE LA COMPRA

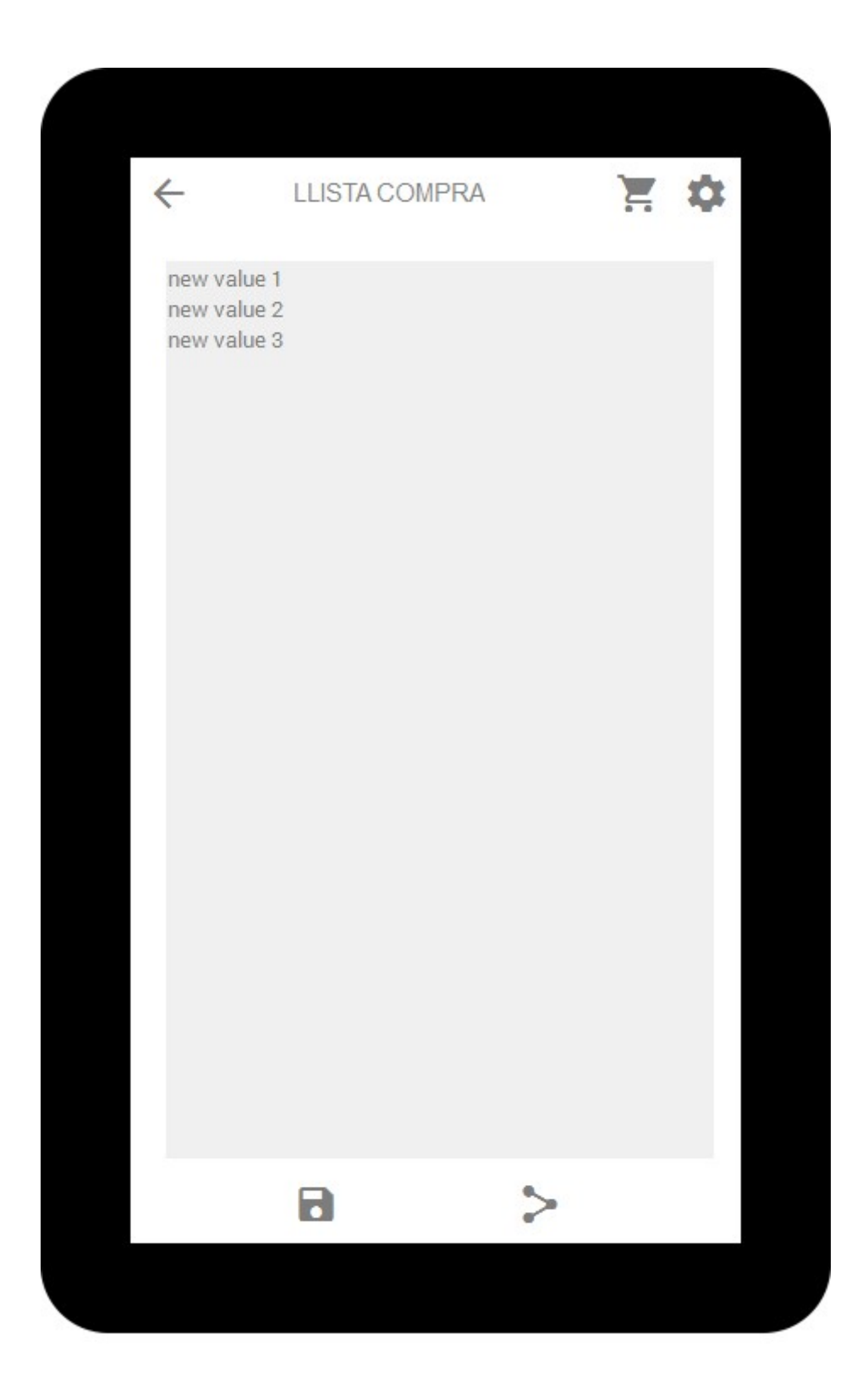

## 5. ARQUITECTURA

En aquest apartat exposaré quines son les decisions presses sobre la tecnologia a utilitzar i la relació entre els diferents elements que formen l'aplicació.

## 5.1 Decisions tecnològiques

En el cas de la meva aplicació, es tracta d'una aplicació que combina una part local amb una part remota, i els aspectes importants a decidir son: llenguatge i IDE , servidor i persistència de dades locals.

Llengutage i IDE: En el cas de desenvolupar aplicacions per a Android no hi ha moltes opcions possibles. Java es el llenguatge oficial per excel·lència i aquest motiu hem escollit Java com a llenguatge de programació.

Com a IDE hem escollit Andoid Studio ja que és l'oficial d'android. Hi estic familiaritzat ja que les poques coses que he fet amb android les het fet amb aquest IDE.

Servidor: Com a servidor he triat l'eina Parse que permet desenvolupar la part del servidor i mitjançant una llibreria d'android fer les crides als objectes que hi tingui guardats. En aquest servidor és on emmagatzemaré la informació relativa a les receptes (fotos i text) ja que Parse em permet tenir una Base de dades dins el servidor.

Persistència de dades locals: En el cas de l'aplicació Panxacontentes es fàcil veure que es necessària una base de dades local on guardarem informació de totes les receptes per fer les cerques , i també i guardarem les receptes que anem afegint al carro. Per a realitzar aquesta operació utilitzarem SQLite que es la solució aconsellada per Google per a treballar amb bases de dades a Android. A més, Google ja proporciona eines per a facilitar el seu us.

## 5.2 Estructura de l'aplicació i esquema general

En tractar-se d'una aplicació basada fonamentalment en 2 bases de dades. no existeixen entitats pròpies, ja que es treballa sobre la base de dades interna directament i en tot moment per tal de mantenir la coherència.

Aquesta base de dades interna guarda les referencies (id de Parse) que usarem en les peticions al servidor Parse per tal que ens retorni la recepta demanada.

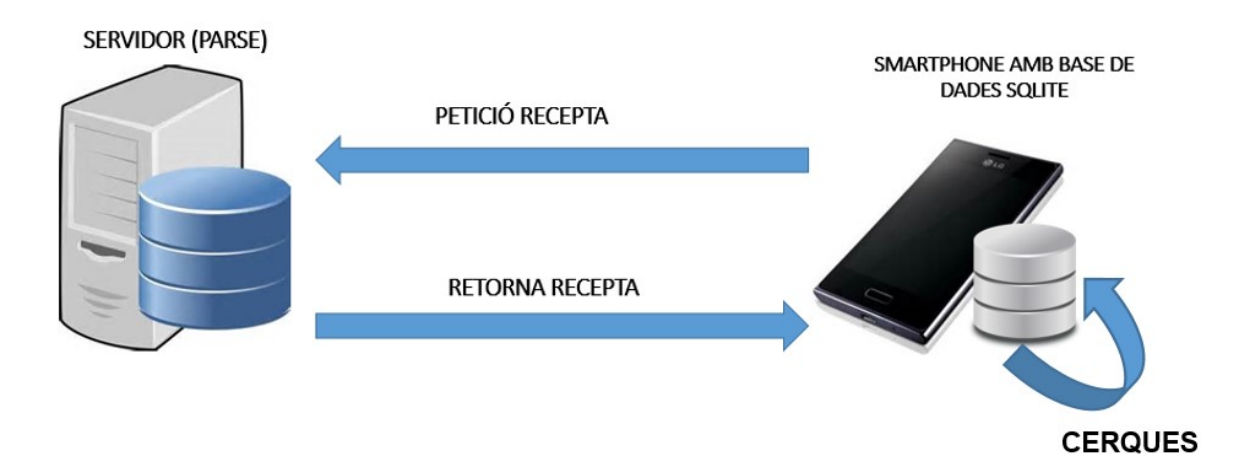

Per tant, la nostra aplicació es podria dividir en 4 blocs.

- Un bloc que serien els fitxers Java, els quals son bàsicament les Activity's , Fragments i classes auxiliars de l'aplicació. Aquests fitxers són els que es comuniquen entre ells, interactuant amb els fitxers .xml llegint-ne el contingut. També es comuniquen amb les dues bases de dades per a llegir, escriure i consultar taules.

- Un altre serien els fitxers .xml i fitxers d'imatge que son els que defineixen el disseny de les diferents pantalles.

- Una base de dades SQLite que es l'encarregada de guardar una taula de les Receptes per tal de fer les cerques sobre ella , i recuperar-ne l'id de Parse necessari per tal de poder-les descarregar de la part servidora .

També guarda la taula Ingredients on hi són tots els ingredients de totes receptes que hi a la base de dades.

Per acabar també s'encarrega de guardar la informació de les receptes afegides a la taula Carro, que farem servir per generar les llistes de la compra.

- Una part de servidor implementada amb l'eina PARSE que allotja la informació detallada de cada recepta, i que permet enviar-les a l'aplicació mitiancant peticions.

Aquesta base de dades té una única taula Recepta que conté tota informació relativa a cada recepta (nom, fotografia, ingredients, elaboració i informació adiciona)

## 5.3 Arxius Java i Activity's

Els arxius Java utilitzats es poden dividir en tres tipus:

-Activity's: Podríem definir-les com cadascuna de les pantalles de l'aplicació. En el nostre cas son: Splashscreen, Llista, Recepta, Resultats, TabHost\_principal.

-Fragments: Podríem definir-los com cadascun dels fragments de pantalla que formen un activity. En el nostre cas es fan servir per implementar les pestanyes de la pagina principal. La pagina principal és una Activity format per tres fragments , que en el nostre cas son: BuscadorFam , BuscadorIng, Carro.

- Classes auxiliars: Son aquelles classes utilitzades per a facilitar la interacció de l'aplicació. En el nostre cas son:

- DBhelper per a treballar amb la base de dades interna
- ListIngredientAdapter per a gestionar la llista d'ingredients per pantalla.
- ListResultatsAdapter per a gestionar la llista de receptes per pantalla.

## 5.4 Estructura de la base de dades

La base de dades interna està formada per les següents taules:

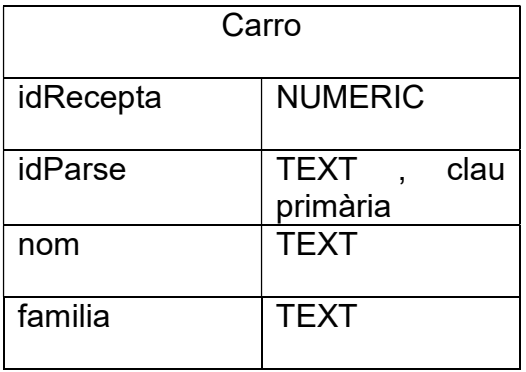

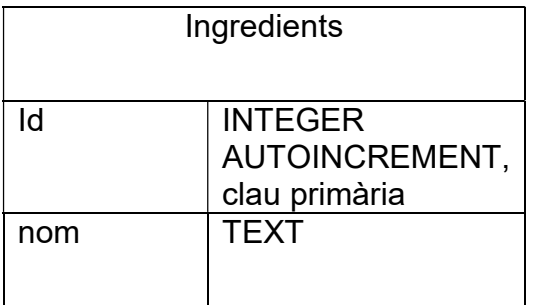

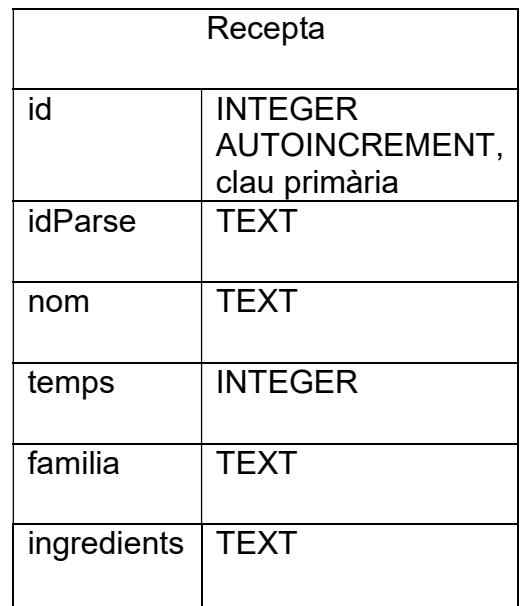

La base de dades externa (Parse) està formada per la següent taula:

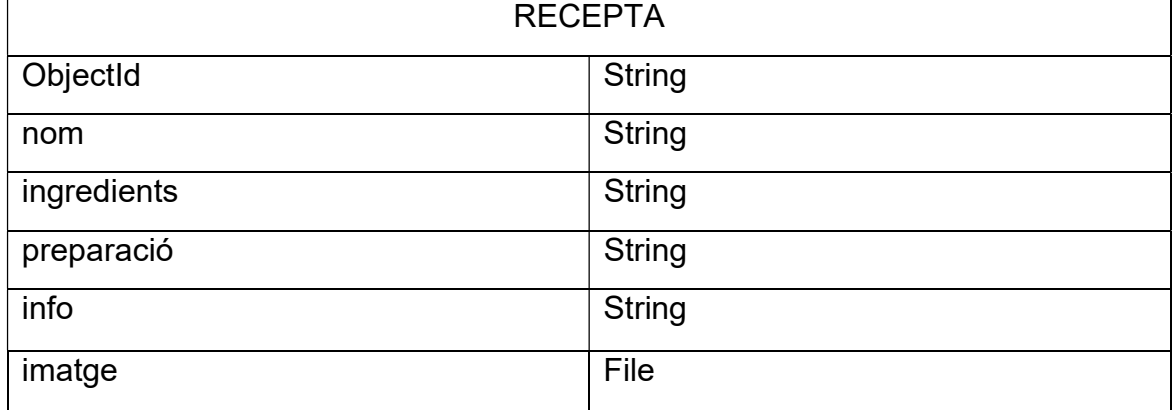

# 6. AVALUACIÓ

En aquesta fase es realitzarà l'avaluació duent a terme un test amb diversos usuaris.

Els tres aspectes a plantejar son: les preguntes d'informació sobre l'usuari, les tasques a realitzar per l'usuari i les preguntes sobre aquestes tasques.

Els test es realitzarien a casa de l'usuari ja es especialment necessari el context per a l'ús de la nostra aplicació. A més, seria interessant poder gravar la pantalla del dispositiu mentre l'usuari realitza les tasques així com indicar a l'usuari que ús del pensament manifest. Tot això ens permetrà donar-li un valor afegit el nostre test amb usuaris.

## 6.1 Preguntes informació sobre l'usuari

L'objectiu d'aquestes preguntes d'informació tenen diversos objectius a part de l'estadístic. Aquests objectius són valorar diferents camps referents a la seva interacció amb els mòbils com: Internacionalització, visualització, experiència, accessibilitat, disseny i coneixement del camp de l'aplicació.

Per cada usuari ens interessa saber:

- Edat. Generació digital o no.
- Idioma d'ús
- Té mòbil o tauleta i si es així mida de la pantalla
- Usa android, ios o windows mobile
- Experiència en l'ús del mòbil i app's utilitzades habitualment
- Cuina a casa i si és així nivell de coneixements gastronòmics.
- Problemes físics que el limitin

## 6.1 Tasques

Es seleccionarà un recull de tasques variades, donant més importància a aquelles tasques que seran realitzades més habitualment.

- Cercar recepta per famílies(carns, peixos, postres, etc).
- Cercar recepta per ingredients.
- Afegir les receptes dels àpats d'un dia al carro
- Generar una llista de la compra.
- Exportar llista de la compra
- Compartir llista de la compra

## 6.1 Preguntes referents a les tasques

En totes les tasques s'ha de preguntar:

- S'ha finalitzat la tasca amb èxit
- S'hi ha estat senzill dur-la a terme(navegabilitat).
- Si els icones són intuïtius o costa saber la funció que tenen.
- Sap a quina pantalla està en tot moment.
- L 'interfície es agradable(Estètica)
- Ha sorgit algun error i si es així en quin moment.
- Creu que haurien d'haver-hi boto d'ajuda a cada pantalla.

# 7. IMPLEMENTACIÓ

En aquest apartat veurem tot el que s'ha implementat de l'aplicació PanxaContentes i en detallarem el funcionament.

## 7.1 Disseny

Aquí mostrem les pantalles de l'aplicació per veure el disseny i farem un breu resum de que es pot fer a la pantalla i que fan els botons.

### Pantalla de presentació(Splash screen)

Aquest és la pantalla de presentació on es pot veure el logotip de l'aplicació amb el seu nom. A la part inferior es pot veure la versió de l'aplicació i la llicència que en el nostre cas es Creative Commons.

Aquesta pantalla és la primera que veiem quan entrem a l'aplicació es manté 3 segons a la vista i redirecciona a la pantalla principal de l'aplicació.

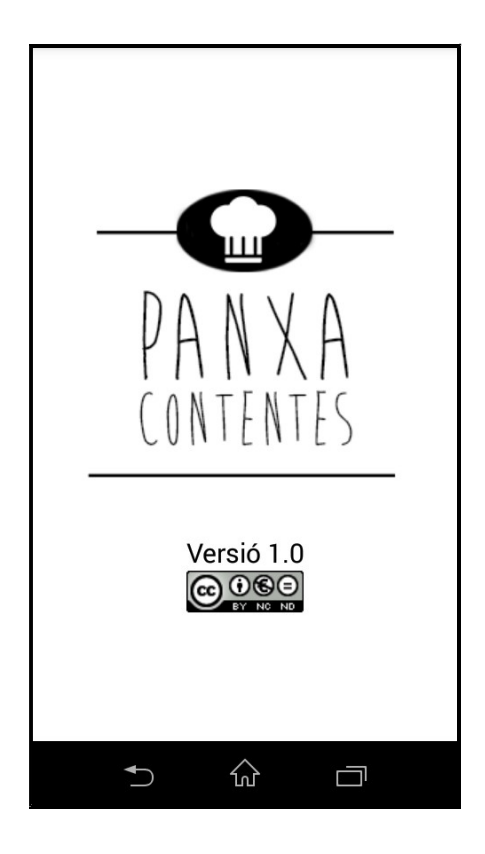

### Pantalla principal

La pantalla principal de l'aplicació és un menú de tres pestanyes pensada per accedir fàcilment a les 3 funcions principals de l'aplicació (cerca per ingredients, cerca per famílies, carro de receptes).

### Pestanya cerca per ingredients

Aquesta és la primer pestanya que sempre es veu quan s'entra a l'aplicació. Permet buscar receptes introduint-ne primer els ingredients que es volen. Els ingredients s'introdueixen mitjançant un desplegable on hi ha tots els ingredients de la base de dades interna.

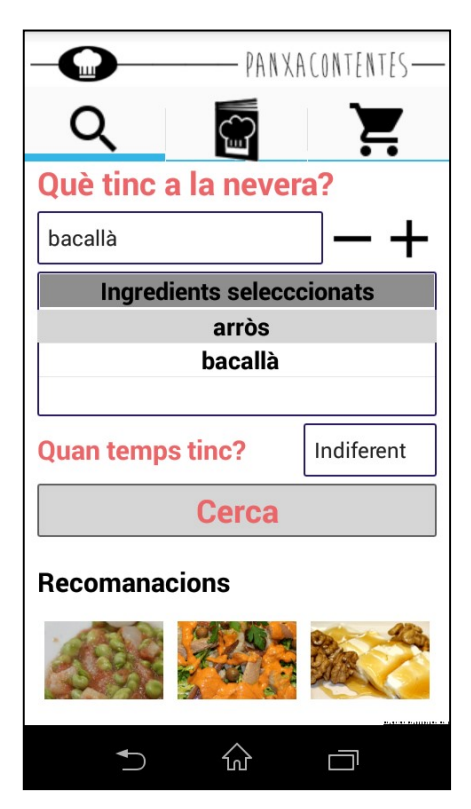

Amb el botó + afegim l'ingredient a la llista que posa ingredients seleccionats.

 Si seleccionem amb el dit algun dels elements de la llista podem esborrar-lo pressionant el botó –

Seguidament veiem un altre desplegable on podrem seleccionar el filtre de temps per la cerca. Hi han 4 filtres de temps: 0-30 minuts, 30-60 minuts , +60 minuts i indiferent.

Continuant veiem el botó de cerca que s'encarrega de fer la cerca segons els paràmetres introduïts, i ens redirecciona a la pantalla de resultats de cerca

Per acabar , a la part inferior veiem les fotografies de les recomanacions, si pressionem sobre alguna d'elles anem directament a la pantalla de recepta on podrem veure tota la seva informació.

### Pestanya cerca per famílies

En aquesta pestanya veiem primer una graella de botons amb imatges de les diferents famílies de receptes que tenim a la base de dades. Per ordre són: sopes, amanides, verdures, llegums, pasta, arròs, carn ,peix i postres.

Si pressionem sobre qualsevol d'aquests botons ens fa una cerca de totes les receptes que hi ha de la família triada i ens redirecciona a la pantalla de resultats per veure-les.

Tot seguit hi ha un buscador on podem escriure alguna paraula clau alhora de buscar una recepta.

Continuant veiem dos desplegables que són els filtres de família de receptes i filtre de temps que s'apliquen a la cerca de la paraula introduïda al buscador.

Si pressionem sobre la lupa es fa la cerca i anem a la pantalla resultats de cerca.

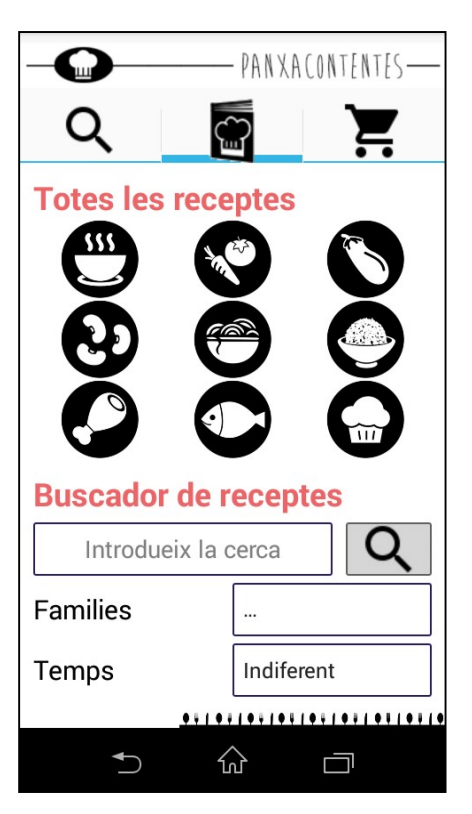

#### Pestanya del carro de receptes

En aquesta pestanya és on es poden veure les receptes que hem anat afegint al nostre carro de receptes. Com es veu a la imatge la pantalla consta d'una

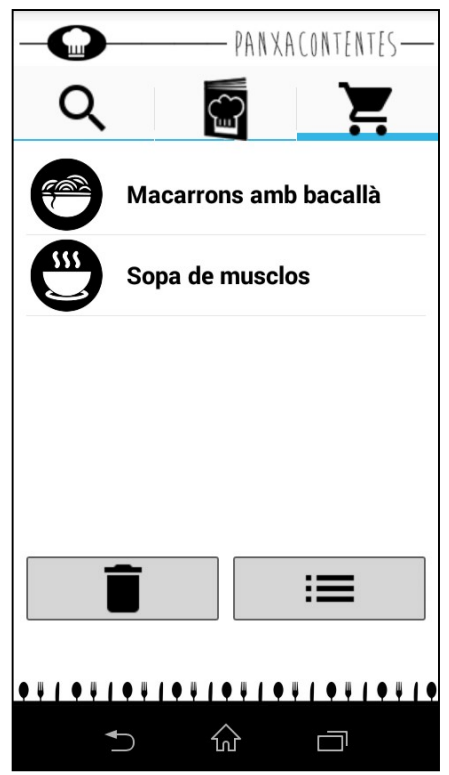

llista i de dos botons.

La llista que inicialment es buida, mostra les receptes que hem afegit al carro de receptes.

Si seleccionem amb el dit alguna de les receptes de la llista , podem esborrar-la pressionant sobre el botó de la paperera i al moment la llista s'actualitza.

Si pressionem sobre l'altre botó on hi ha el dibuix d'una llista , el que fem es generar la llista de la compra d'ingredients per les receptes que tenim al carro de receptes. Això farà que ens redireccionem a la pantalla de llista de compra.

### Pantalla resultat de cerca

Com indica el nom , en aquesta pantalla es mostren els resultats de la cerca que haguem fet.

 Aquets resultats es mostren en una llista on surten el noms de les receptes i un dibuix per cada recepta que indica a la família de receptes a la qual pertany. Si pressionem sobre alguna recepta ens redireccionem a la pantalla recepta on veurem la informació de la recepta en qüestió.

A la part superior podem veure dos botons , a l'esquerra el botó d'anar a la pantalla anterior, i a la dreta el botó d'anar a la pantalla del carro de receptes.

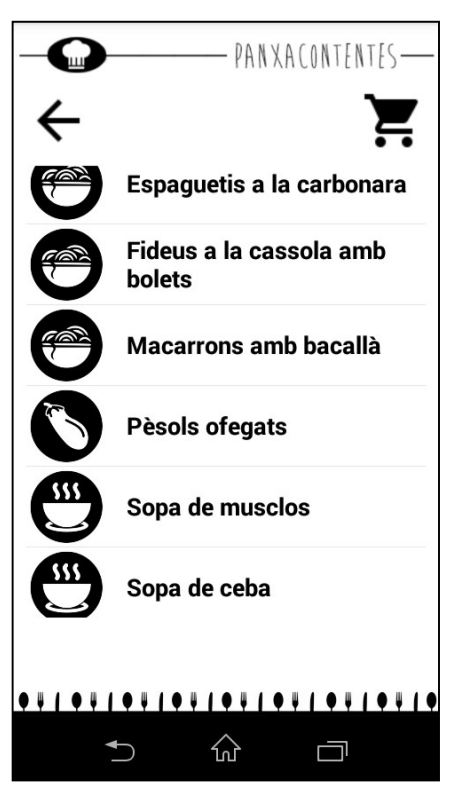

### Pantalla recepta

En aquesta pantalla veiem tota la informació de la recepta. Aquest informació

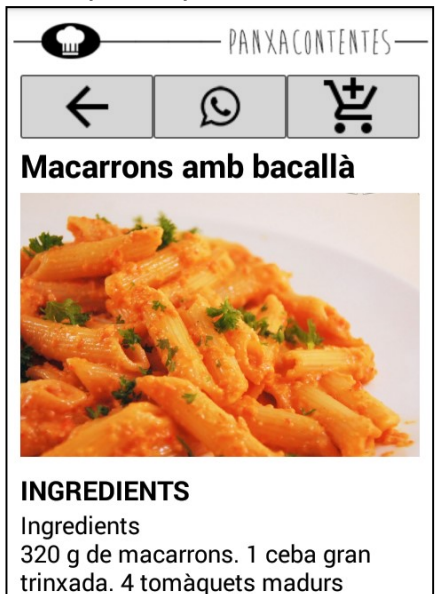

esta composta del nom de la recepta , una fotografia, els ingredients necessaris, l'elaboració de la recepta i informació addicional.

La informació addicional pot ésser sobre variacions de la recepta i informació nutricional.

A la part superior podem veure un conjunt de tres botons.

El botó de l'esquerra ens porta a la pantalla anterior.

El botó del centre ens permet compartir la recepta per whatsApp si el tenim instal·lat.

El botó de la dreta afegeix la recepta al nostre carro de receptes mostrant una notificació de que s'ha fet.

## Pantalla llista de la compra

trinxats. 200 g de bacallà esqueixat i dessalat. Pebre. Llorer. Oli. Sal.

산

Aigua.

 $\bigcup$ 

En aquesta pantalla es mostra la llista de la compra que s'ha generat , on surten els ingredients que necessitem per fer cada recepta que tenim al carro de receptes.

 $\Box$ 

A la part superior hi veiem un bloc de 4 botons.

El primer botó ens porta a la pantalla anterior.

El segon botó ens exporta la llista de receptes a un fitxer de text que es guarda al directori arrel de la memòria externa del movil. Aquest fitxer es diu llista de la compra i la data del dia que s'ha exportat.

El tercer botó ens permet compartir la llista per WhatsApp si el tenim instal·lat.

El quart botó en porta a la pantalla del carro de receptes.

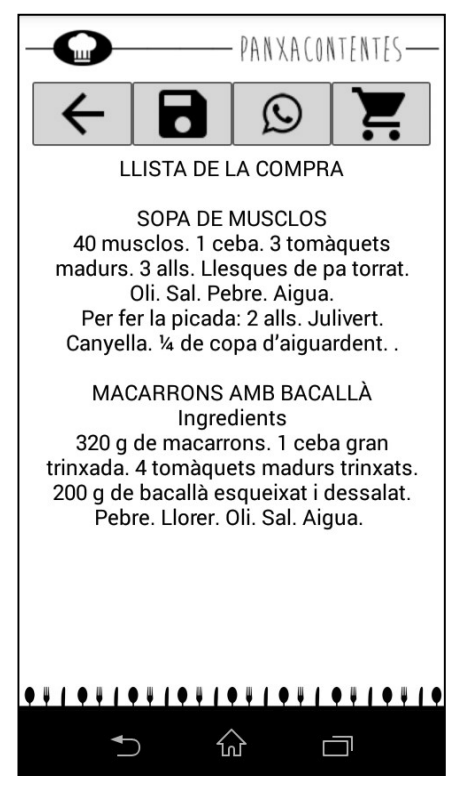

## 7.2 Base de dades

S'han implementat dues bases de dades una interna i una externa:

#### Base de dades interna

Per implementar la base de dades interna s'ha utilitzat el programa "DB browser for SQLite , on s'han generat les taules Carro, Ingredients i Recepta.

S'han omplert les taules amb 80 receptes a la taula Recepta , 102 ingredients a la taula Ingredient.

 La taula Carro es buida ja que s'anirà escrivint i llegint sobre ella en moment d'execució de l'aplicació.

Aquesta base de dades s'exporta i es guarda dins el projecte android per tal que la pugui fer servir l'aplicació.

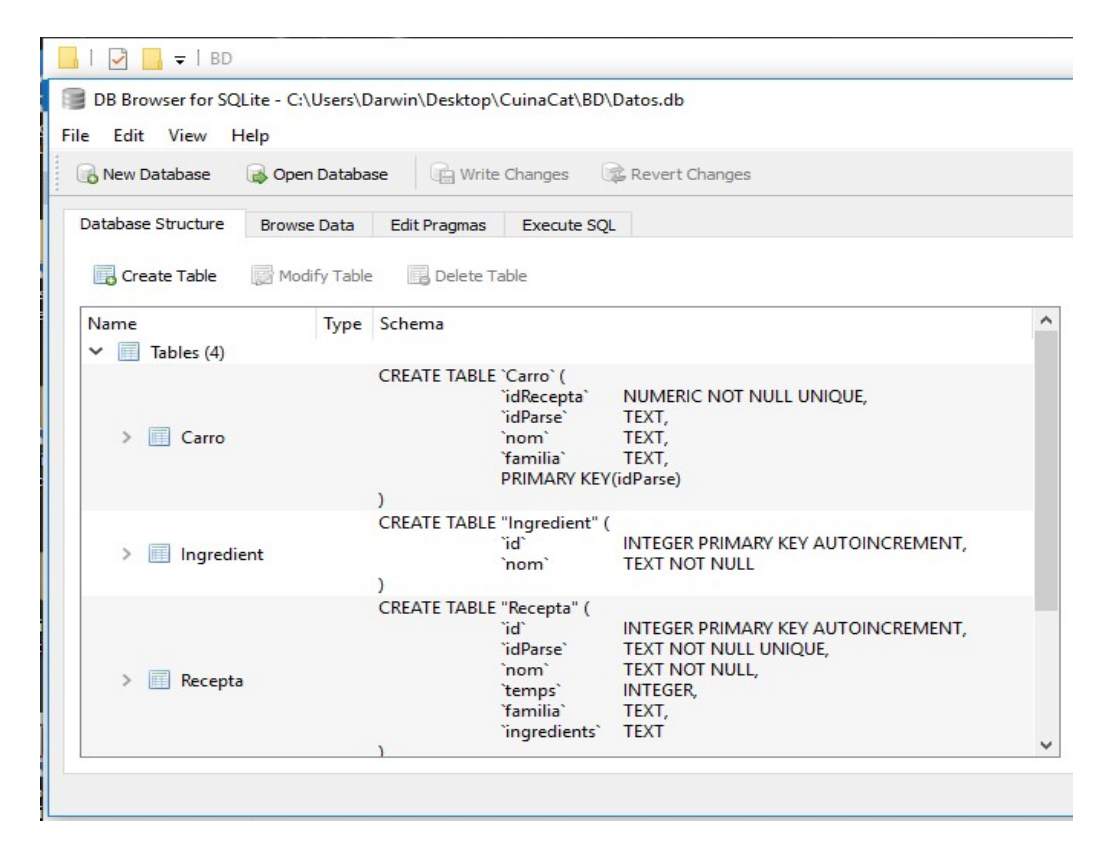

#### Base de dades externa

La base de dades externa s'ha implementat mitjançant l'eina Parse, que ens permet utilitzar un servidor d'internet per allotjari una base de dades i poder ferli peticions per tal que ens retorni les dades que hi hagin.

Aquesta eina és molt potent ja que proporciona seguretat en les transmissions i permet abstraure tota la part del servidor.

En aquesta base de dades i tinc només una taula que es diu Recepta on hi guardo tota la informació de les receptes per així no haver-la d'allotjar dins la pròpia aplicació. Aquest fet fa que la aplicació tingui una mida raonable d'uns 5 Mb instal·lada.

Aquesta base de dades s'ha omplert amb les 80 receptes disponibles a l'aplicació.

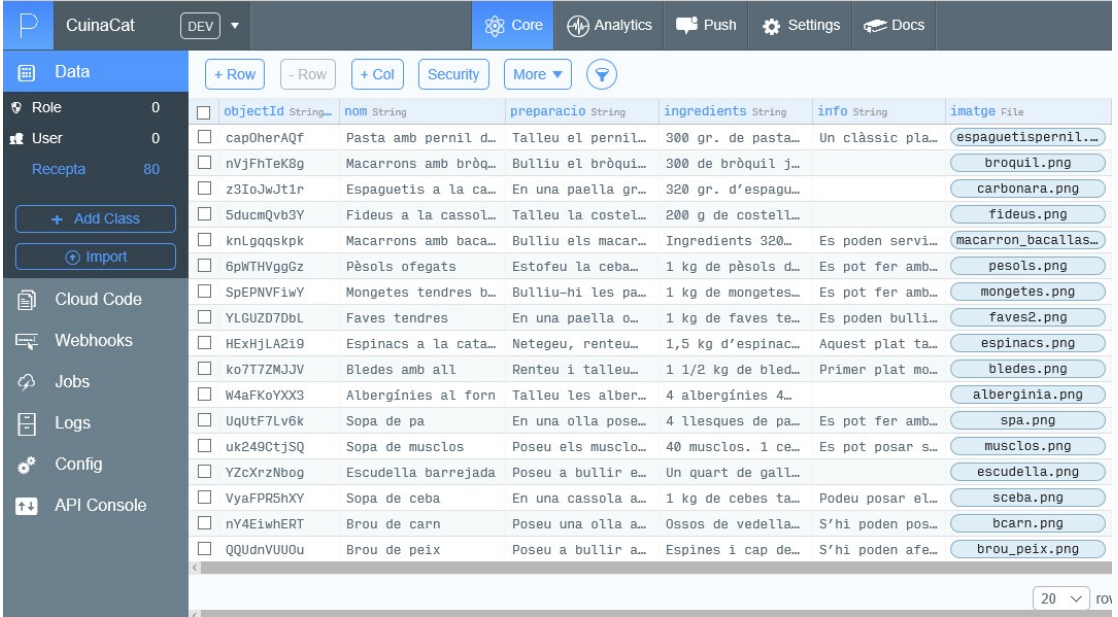

## 7.3 Funcionalitats

#### • Cercar receptes per ingredients

Aquesta funcionalitat s'ha implementat fent dues consultes sql:

-Una primera que es fa sobre la taula Ingredients (camp nom) de la base de dades interna que ens retorna el camp nom ordenat alfabèticament de tots els ingredients que hi ha.

-Una segona que es fa a la taula Recepta (camp ingredients) de la base de dades interna que retorna els camps nom, familia i id de Parse. Segons si afegim filtre de temps a la cerca ,l'estructura de la consulta canvia utilitzant el camp temps de la taula Recepta.

#### • Cercar receptes per famílies (amanides,carns,postres,etc)

Aquesta funcionalitat s'ha implementat fent una consulta sql a la taula Recepta (camp nom) de la base de dades interna que retorna els camps nom, familia i id de Parse per cada recepta que compleix la consulta sql. Segons si afegim algun filtre ,l'estructura de la consulta canvia utilitzant més o menys camps de la taula Recepta (camp temps, camp família)

#### • Recuperar i visualitzar receptes

Aquesta funcionalitat utilitza el camp id de Parse de la taula Recepta de la base de dades interna. Amb aquesta id fem la petició a la base de dades externa de Parse que ens retorna tots els camps relacionats amb la recepta triada (nom, fotografia, ingredients, elaboració i informació addicional).

Es necessari tenir instal·lades les llibreries de Parse al projecte , i donar permís al manifest d'internet i estat de la xarxa.

#### • Emmagatzemar/esborrar receptes al carro de la compra

En aquesta funcionalitat s'utilitza la taula Carro de la base de dades interna, on escriurem i esborrarem sobre ella per mantenir la persistència de dades de les receptes del carro. Es fa mitjançant consultes sql.

Les receptes del Carro es mostren en una llista que fa servir un ListAdapter implementat per poder seleccionar les receptes , i perquè ens mostri la imatge de la família a la qual pertany la recepta.

#### • Generar llista de la compra

Aquesta funcionalitat utilitza el camp id de Parse de la taula Recepta de la base de dades interna. Amb aquesta id fem la petició a la base de dades externa de Parse que ens retorna el camp ingredients.

Per cada recepta que hi ha al carro es fa aquesta petició i es guarda el text en una String.

Es necessari tenir instal·lades les llibreries de Parse al projecte , i donar permís al manifest d'internet i estat de la xarxa.

#### • Exportar llista de la compra arxiu txt

En aquesta funcionalitat s'agafa tot el text de la llista de la compra , i es guarda en un fitxer d'extensió txt al directori arrel de la memòria externa del mòbil. Es necessita donar el permís al manifest d'escriptura a la memòria externa.

#### • Compartir per WhatsApp (recepta, llista de la compra)

En aquesta funcionalitat s'agafa tot el text de la llista de la compra o recepta i es passa com a text sense fotografies al WhatsApp, que s'obrirà i ens demana que triem a quin contacte li volem enviar. Per aquesta funcionalitat no he utilitzat cap llibreria de WhatsApp.

### 7.4 Tests

- Comprovat que es poden afegir i esborrar ingredients a la llista d'ingredients seleccionats. S'ha limitat a un màxim de 5 ingredients i aun mínim de 1 ingredient.
- Comprovat que es pot filtrar per temps en la cerca per ingredients.
- Comprovat que la cerca per ingredients es fa correctament.
- Comprovat que funcionen els enllaços de receptes recomanades.
- Comprovat funcionament dels accessos directes a la cerca per famílies.
- Comprovat el funcionament de la cerca per famílies introduint paraula clau i usant els filtres de temps o família o cap.
- Comprovat la tria de recepta a resultats i que et redirecciona a la recepta corresponent.
- Comprovada la correcta visualització de les receptes.
- Comprovada la funcionalitat d'afegir receptes al carro.
- Comprovada la compartició de recepta per whatsApp.
- Comprovat l'esborrament de receptes del carro de receptes.
- Comprovada la generació de llista de la compra a diverses receptes del carro de receptes.
- Comprovada l'exportació de amb fitxer de text de la llista de receptes.
- Comprovada la compartició de llistes pel WhatsApp
- Comprovat els accessos directes al carro de receptes
- Comprovat els botons d'anar a la pantalla anterior.

## 7.5 Millores futures versions

Queden pendents objectius proposats inicialment , que els posarem com a millores per a futures versions. Aquestes millores són:

- Traducció de l'aplicació al castellà,
- La compatibilitat amb tauletes mitjançant Fragments,
- Afegir més receptes
- Afegir la família de cocktels
- Sumatori d'ingredients de les diferents receptes en la llista de la compra
- Afegir la funcionalitat de tria de racions que es volen per recepta.
- Millorar la compartició de receptes i llistes a altres xarxes socials
- Afegir un filtre de preu

## 8. CONCLUSIONS

Com a conclusió puc dir que estic molt content amb tot el que he aprés sobre el desenvolupament d'aplicacions per a Android , tot i que el producte final no compleixi les totes les expectatives que m' havia proposat de bon principi. De totes formes he aconseguit complir diversos objectius:

- Conèixer tot el procés de desenvolupament d'una aplicació (planificació, disseny, implementació)
- Millorar els meus coneixements sobre la implementació d'aplicacions mòbils per a Android.
- Aprendre a documentar un projecte d'aquesta envergadura
- Crear una aplicació per mòbil Android funcional

Cal dir que no s'han assolit tots els objectius plantejats inicialment , doncs m'he adonat que vaig ser massa ambiciós al principi i vaig excedir-me amb les funcionalitats a dur a terme. No vaig calcular bé el temps que es tardava per cada fase a la planificació i això ha fet que al final no s'hagin complert tots els objectius.

Tot i que coneixia Android i que havia fet algun "hola món", no tenia una base sòlida i he estat bastant de temps aprenent sobre activitys , fragments i la comunicació amb el servidor remot. Tasques com introduir totes les receptes a la base de dades interna i externa han suposat 3 vegades el temps que tenia estimat en la planificació, hi ha suposat un retard en l'entrega del projecte. Afegir que la implementació del disseny ha duplicat el temps que hi tenia pensat, doncs aconseguir que tots els elements cabessin a la pantalla, recerca d'imatges, i creació d'elements(capçalera,footer,icona) ha suposat molts maldecaps.

 També es important tenir en compte que no he pogut dedicar-li tot el temps que hauria desitjat al projecte ja que la feina i les tasques de casa no em deixaven tot el temps que hauria necessitat. També he de ressaltar que a mig projecte em vaig quedar sense ordinador i el fet d'haver de comprar-ne un de nou, recuperar la informació del projecte i configurar l'entorn de treball , va suposar la pèrdua d'un temps molt valuós de cara a assolir totes les funcionalitats desitjades.

Tot hi això crec que al final he fet un producte funcional i atractiu que compleix en gran mesura les expectatives que tenia al principi del projecte. M'he proposat que en els següents mesos continuaré el projecte i afegiré las funcionalitats que m'han faltat (idiomes, afegir més receptes, sumatori d'ingredients a la llista de la compra, etc) i així poder tenir el producte acabat per tal de penjar-lo a Google Play.

M'ha agradat molt l'experiència i espero que el resultat hem permeti assolir el títol.

# 9. Bibliografia

Per les receptes he utilitzat el següent web:

http://www.cuinacatalana.eu/ca/pag/receptes/ gener de 2016